# Using Frontline 2021-2022 QuickGuide for CISD Substitutes

**CONROE ISD SUBSTITUTE OFFICE**

## SSO for Conroe ISD Frontline Access

Conroe ISD uses a single sign-on (SSO) login for access. *This is a secure connection – use with caution and protect yourself!*

o **Substitutes:** For security, access Frontline ONLY through a secure connection and only via the SSO.

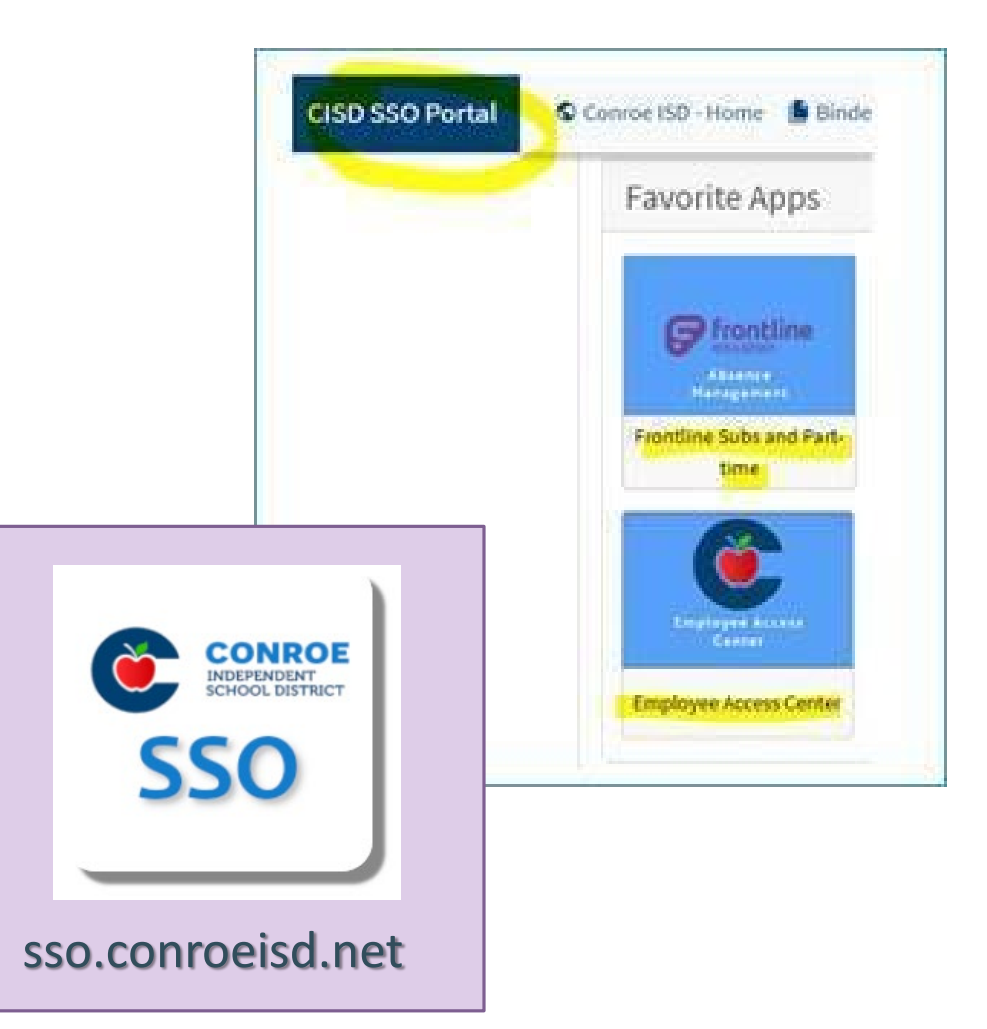

Web Alerts will pop-up with important information for you to review.

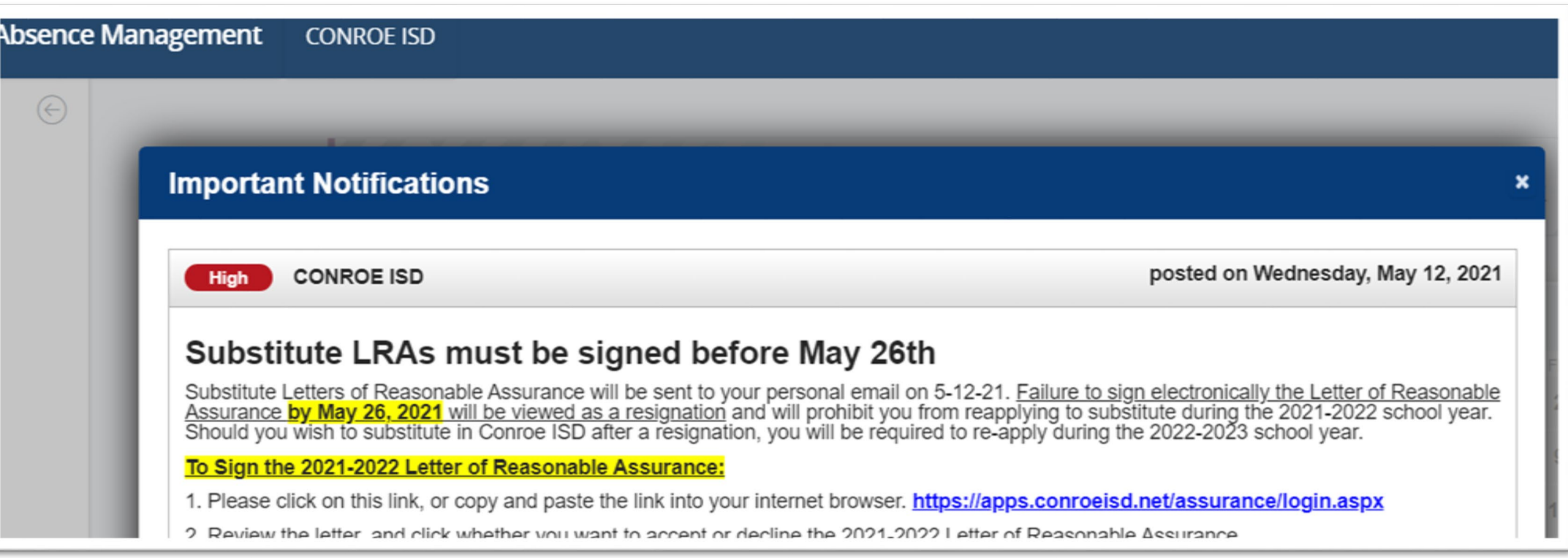

The Substitute dashboard shows the three month calendar, navigation bar and the JUBS tabs.

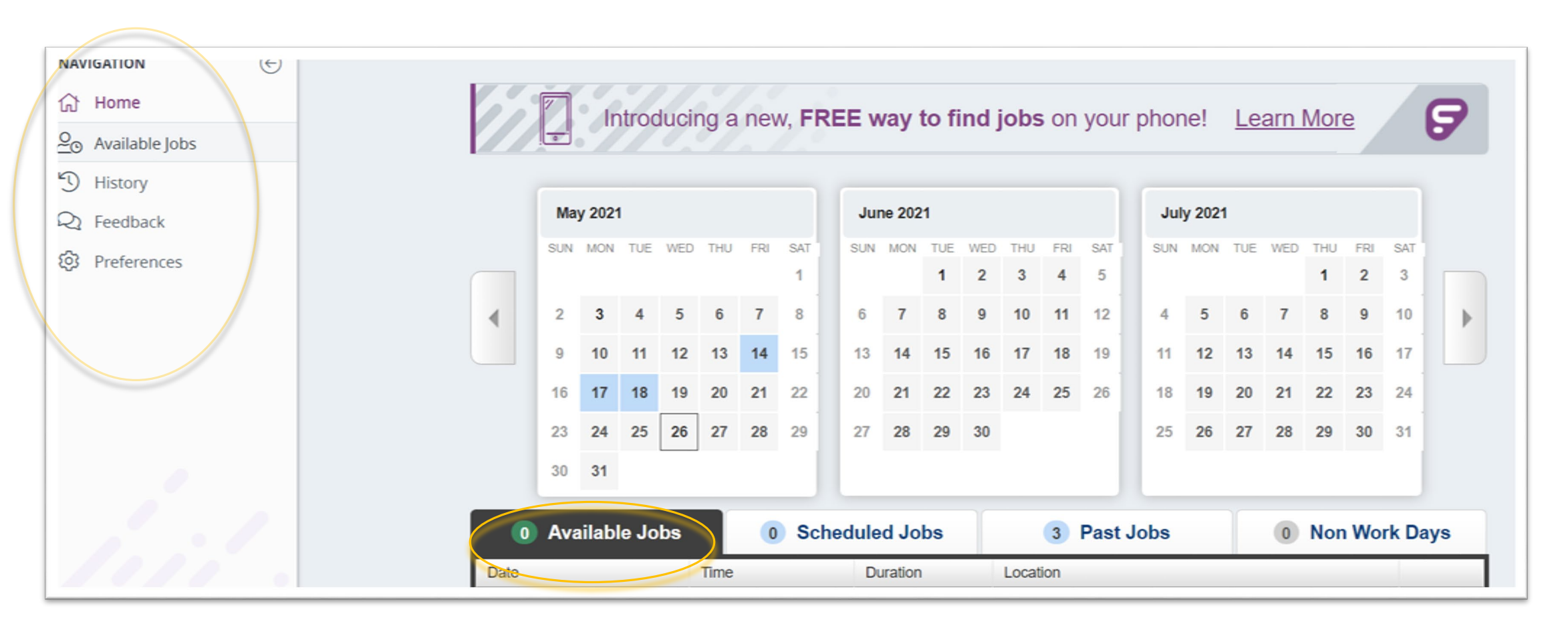

#### AVAILABLE JOBS

- You can select from available assignments on the **Available Jobs** tab.
	- Paraprofessional subs will only see para jobs; certified substitutes will only see teacher jobs.
	- Non-Certified Substitutes will see both teaching and paraprofessional jobs; you are paid by the job TYPE that you choose.
	- You only need to ACCEPT jobs you do not need to reject jobs UNLESS you have been assigned to a job you do not want to work. Be careful – once you reject a job you CANNOT go back and accept later.

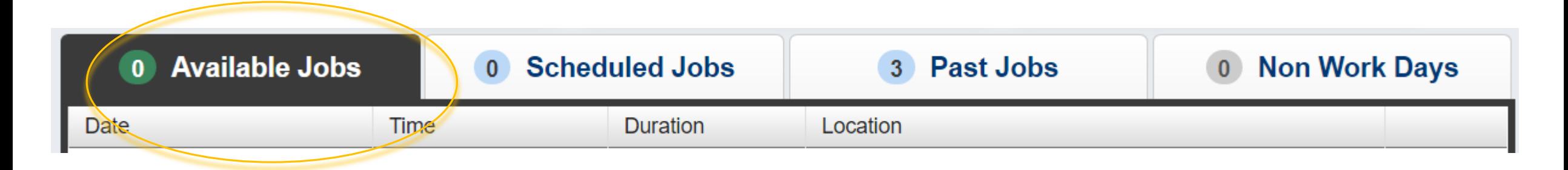

- **Scheduled Jobs** shows the jobs you have committed to working.
- **Past Johs** shows jobs you have worked recently but which have NOT yet been processed by payroll.
- $\circ$  Non Work Days shows days you have scheduled off.
	- You can schedule non-work days for a single day, or blocks of time as needed.

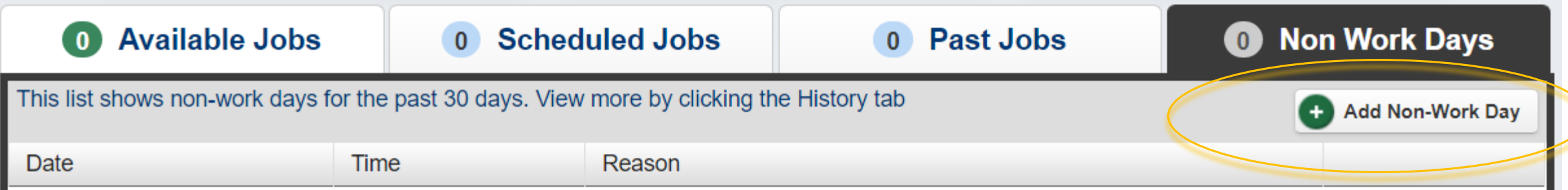

# **Frontline Procedures**

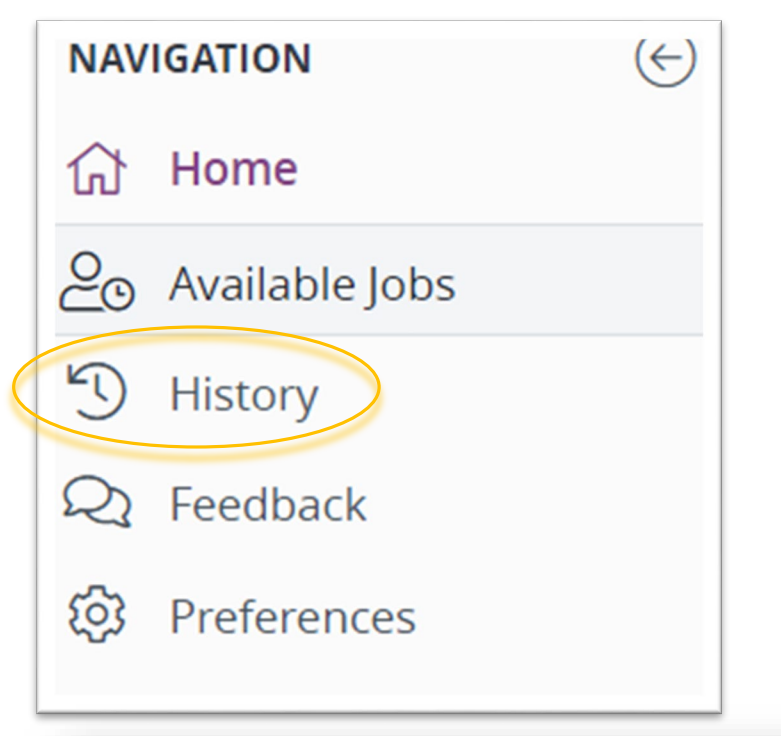

The **NAVIGATION** bar gives you tools to track your jobs worked history.

- You can view jobs worked that have been processed by Payroll.
- See the payroll schedule to see when pay dates are for pay periods.

Jobs not in "History" have not yet been processed, and should be under your "Past Jobs" tab on the main dashboard.

• If a job is missing from these lists, please contact the campus where you worked FIRST. They need to verify that you worked, and can contact us to correct the issue if they cannot.

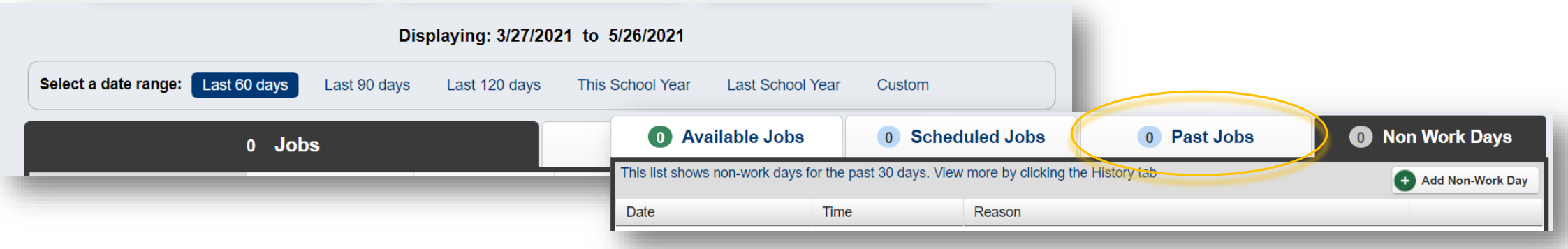

# **Frontline Procedures**

#### **Paycheck and Tax Information**

You can also access the **Employee Access Center** via the Conroe ISD SSO portal to see paycheck and tax information – use the same username/password combination that you use for email and District computer access. Access the SSO through the CISD website, or directly through: **sso.conroeisd.net.**

View the Employee Tasks and Links, including the "Substitute Pay" tab for specific sub pay related information. This shows the specific rate paid for the days you worked.

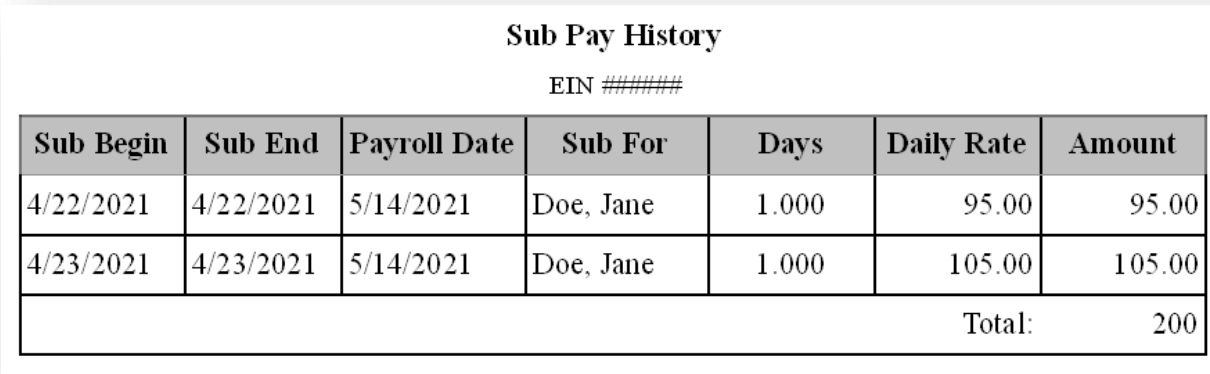

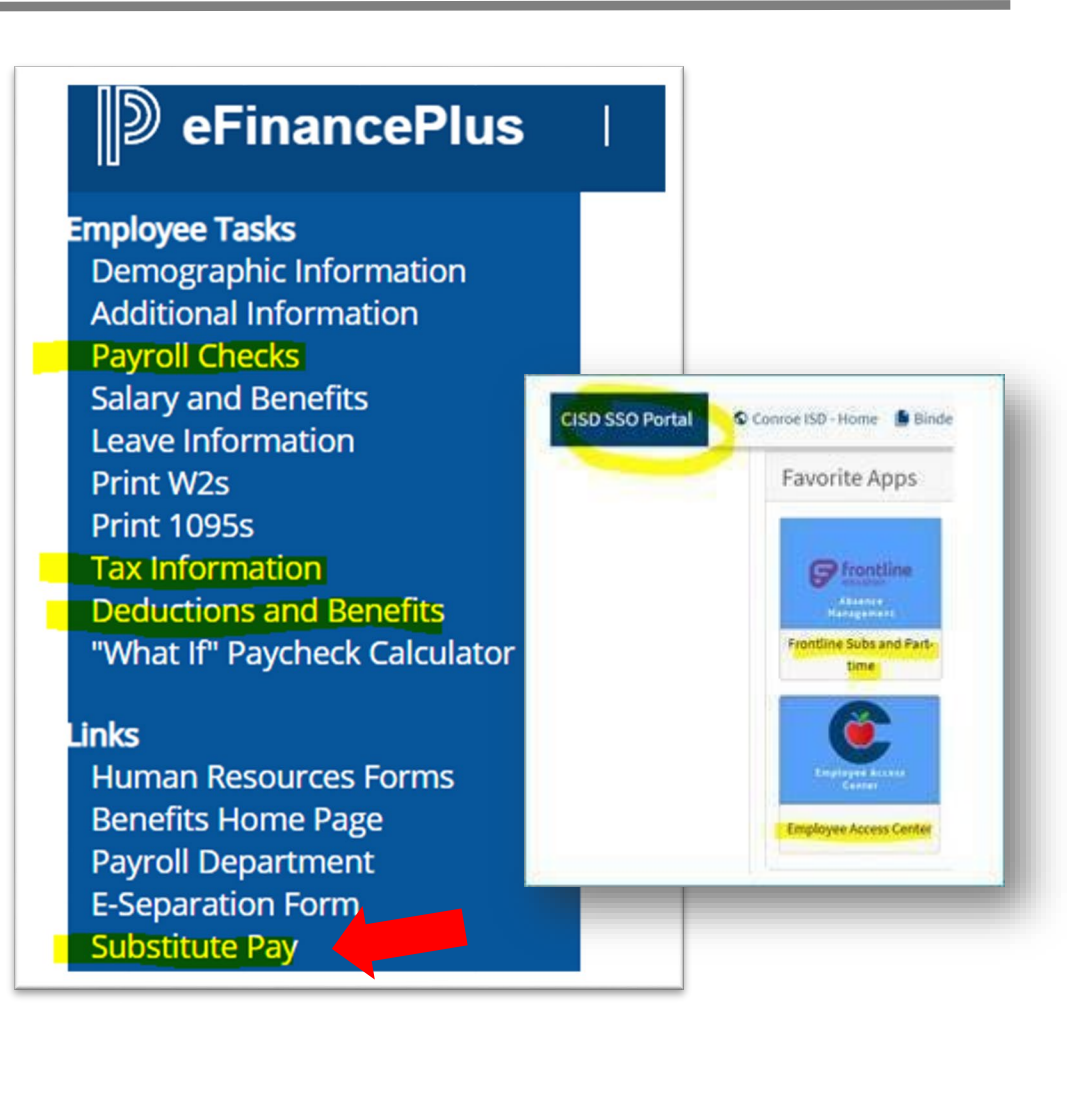

### Closure or Weather Days

- $\circ$  If Conroe ISD cancels for the day due to inclement weather or other events, the day will be closed in the system at the DISTRICT level.
	- Please **do not delete** any assignments you have picked up. When the District closes the day on the calendar, all assignments will close and subs will automatically be removed from those assignments.
	- For approved **long-term** substitutes, the absence should remain in the system.
	- If approved by the board, long-term positions will be paid for closure days.

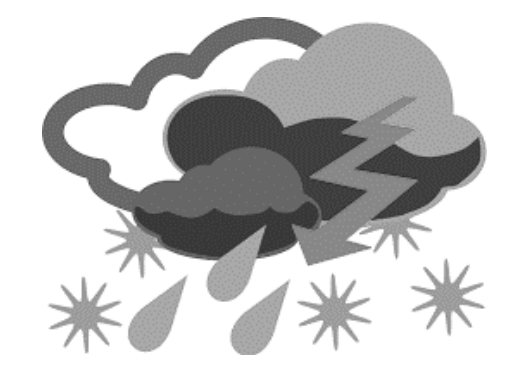

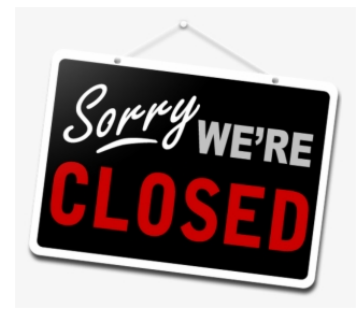

Laurene Wistner, Substitute Supervisor Elia Gonzalez, Substitute Specialist

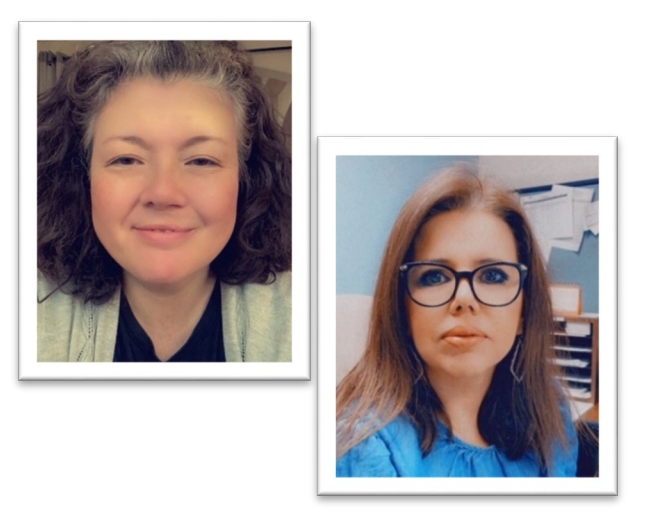

Monday – Friday: 8:00 a.m. – 4:30 p.m. substitutes@conroeisd.net